# A0B17MTB – Matlab

Part #1

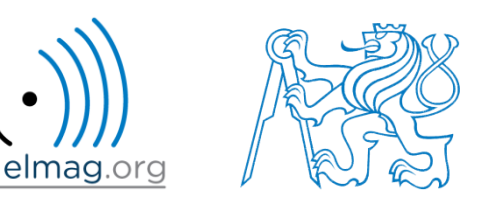

#### Miloslav Čapek

miloslav.capek@fel.cvut.cz

Filip Kozák, Viktor Adler, Pavel Valtr

Department of Electromagnetic Field B2-626, Prague

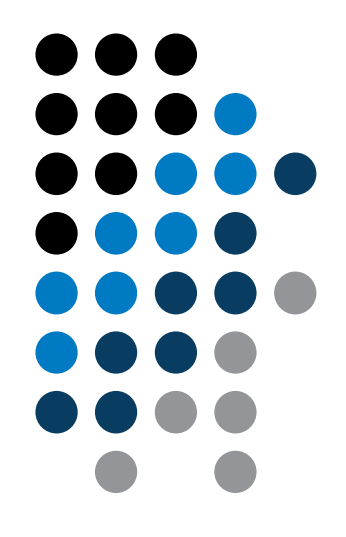

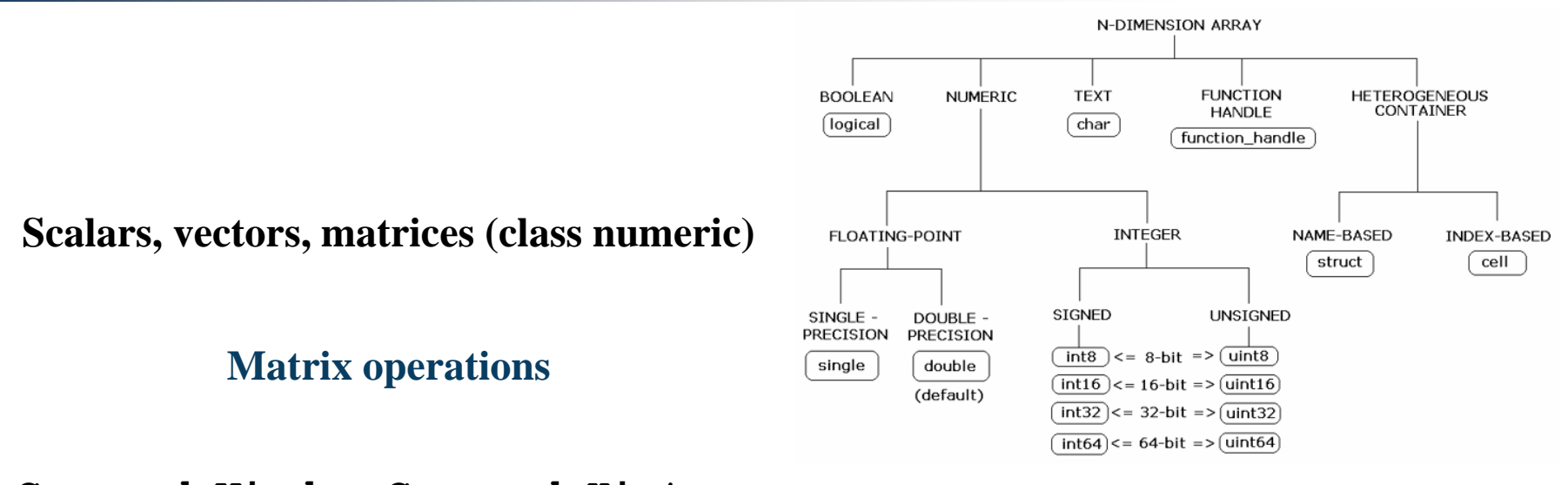

**Command Window, Command History**

**Saving and loading variables**

**Exercises**

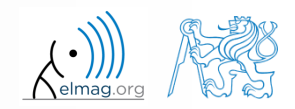

28.9.2015 9:59 A0B17MTB: **Part #1**

#### Data types

## **Matrices v Matlabu**

- matrix is a basic data structure in Matlab
- there are following types depending on size :
	- $\bullet$  1×1 (scalar)
	- $M\times1$ , or  $1\times N$  (vector)
	- $M \times N$  (matrix)
	- array (multidimensional matrices)  $M \times N \times P \times Q \times R \times ...$

- can be complex
- Can contain text as well (beware the length)

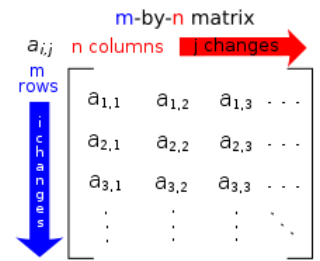

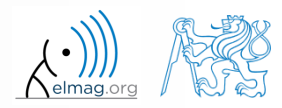

## **Matrix creation**

- Following techniques are available:
	- element-by-element entering (suitable for small matrices only)
	- $\bullet$  colon notation  $\cdot$ ,: " to define elements of a series
	- generation by built-in functions
	- generation of matrices in m-files
	- import and export from/to external files (.mat, .txt, .xls)

## **Matrix construction element-by-element**

- test following commands to construct matrices by element enumeration
	- suitable for small matrices only

28.9.2015 9:59 A0B17MTB: **Part #1**

 $\gg$  a1 =  $-1$  $\Rightarrow$  a2 =  $[-1]$  % brackets are redundant

| Matrix construction element-by-element                                                  | Data types                                                                                                    |                                                                                                    |
|-----------------------------------------------------------------------------------------|----------------------------------------------------------------------------------------------------|----------------------------------------------------------------------------------------------------|
| • test following commands to construct matrices by element                              |                                                                                                    |                                                                                                    |
| • suitable for small matrices only                                                      | \n $\begin{array}{r}\n >> a1 = -1 \\ \hline\n >> a2 = [-1] \\  >> a2 = [-1] \\  >> v1 = [-1 \ 0 \ 1]\n\end{array}$ \n                     | \n $a_1 = a_2 = -1$ \n                                                                                                    |
| $\mathbf{v}_1 = \begin{pmatrix} -1 & 0 & 1 \\ 0 & 0 & 1 \\ 1 & 0 & 0\n\end{pmatrix}$ \n | \n $\begin{array}{r}\n >> w1 = [-1 \ 0 \ 1) \\  >> w2 = [-1 \ -2 \, 0 \ 0 \, 1 \ 2] \\  >> M3 = [[-1 \ -2] \, 0 \ 0 \, 1] \end{array}$ \n | \n $\mathbf{M}_1 = \begin{pmatrix} -1 & 0 & 1 \\ 0 & 0 & 0 \\ -2 & 0 & 2 \end{pmatrix}, \quad \mathbf{M}_2 = \begin{pmatrix} -1 & -2 \\ 0 & 0 \\ 1 & 2 \end{pmatrix}, \quad \mathbf{M}_3 = \begin{pmatrix} -1 & -2 \\ 0 & 0 \\ 0 & 0 \end{pmatrix}$ \n |

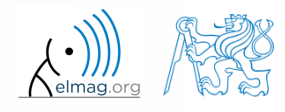

## **Matrix construction element-by-element**

 $90 s$ 

- Construct following matrices:
	- matrix values are defined inside square brackets []
	- $\bullet$  semicolon ,, ; " separates individual rows of a matrix

$$
\mathbf{A} = \begin{pmatrix} -1 & 1 \\ 1 & -2 \end{pmatrix} \qquad \mathbf{B} = \begin{pmatrix} 1 & 2 & 3 \\ 4 & 5 & 6 \\ 7 & 8 & 9 \end{pmatrix}
$$

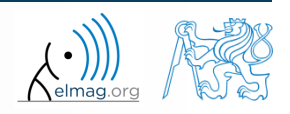

Data types

 semicolon placed at the end of a command suppresses display of the output in Command Window

$$
>> a = 1
$$
  
> b = 5;

 when more than one command on the same line, coma is used to separate each command

>> a = 1, b = 5 >> a = 1; b = 5;

note: it is possible to copy and paste code including ">>"

>> c = [1 0 0] >> d = [0; 0; 1]

 $\mathbf{c} = \begin{pmatrix} 1 & 0 & 0 \end{pmatrix}$ 0  $\begin{bmatrix} 0 \\ 0 \end{bmatrix}$ 1  $\mathbf{d} = \begin{pmatrix} 0 \\ 1 \end{pmatrix}$ 

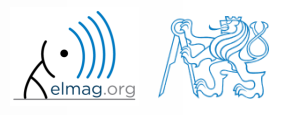

• "row" vs. "column" vektor

**Matrix construction** 

## **Workspace browser**

- new variables
- deleting  $/$  modification of existing variables
- saving / loading
- size, elements of variables
	- Other information can be added
- fast data plotting option

 all operations can be carried out using Matlab functions that we learn later, e.g. min, max, size, length

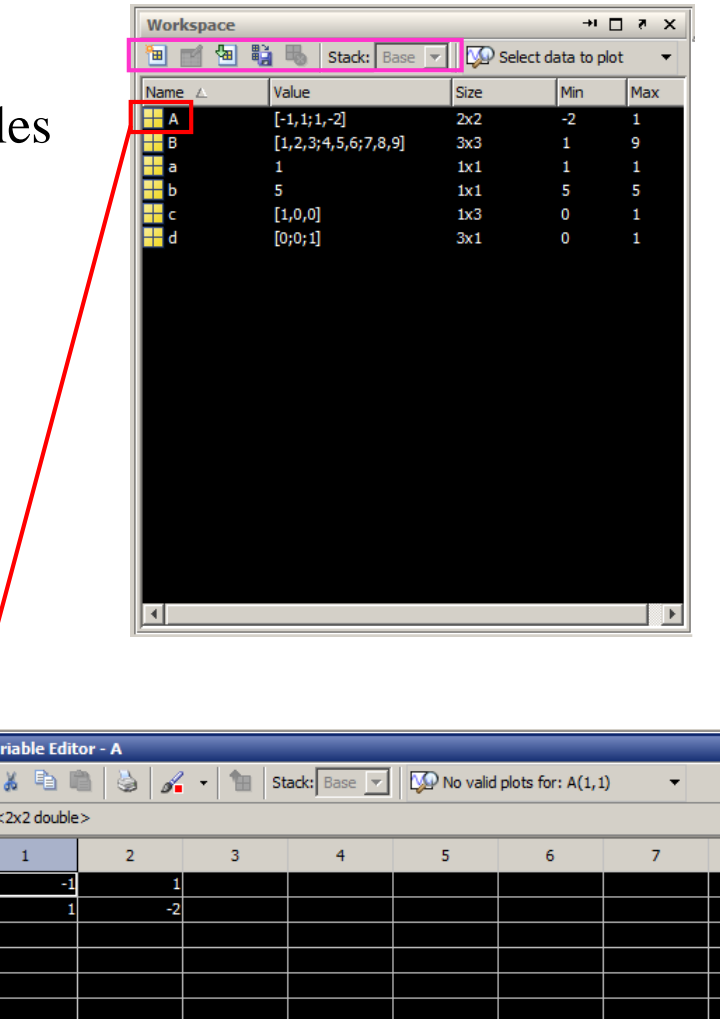

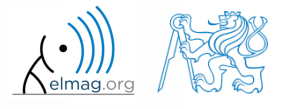

28.9.2015 9:59 A0B17MTB: **Part #1 9**

Department of Electromagnetic Field, CTU FEE, miloslav.capek@fel.cvut.cz

## **Workspace browser**

- Workspace now contains variables A, B, a, b, c, d (from previous slides)
	- all variables in the base workspace are displayed
- variable ans contains the last result
	- can be used for calculation

 $>> 2*2$ , ans<sup>2</sup>2

overwritten by each command input!

Try to edit variables A, a

- by a Matlab command directly
- by change of value in Workspace browser
- Try to delete variables B, c

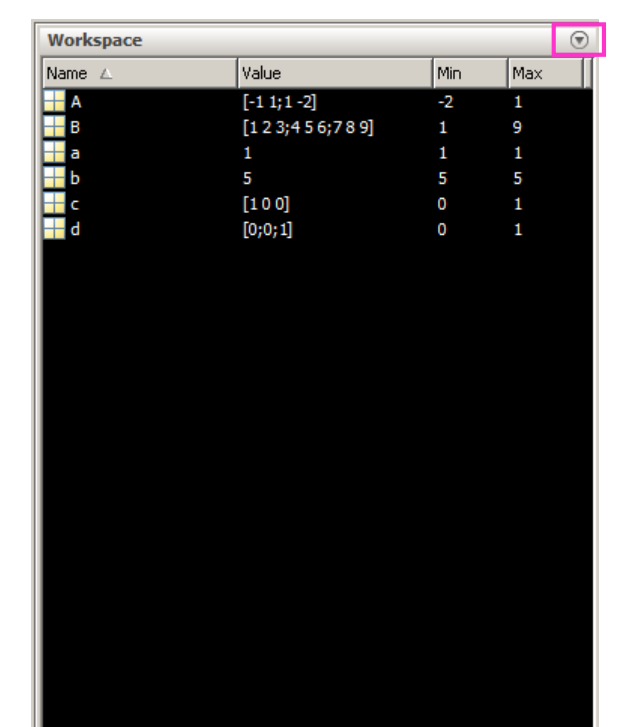

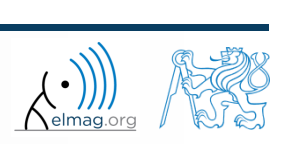

## **Basic math operators**

- of several types:
	- arithmetic
		- matrix
		- vector
	- relational
	- logical
	- and other (to be mentioned later...)

- other operations using Matlab functions
	- complex conjugate,
	- sum, determinant, square root
	- and hundreds of other functions …
- + addition
- subtraction
- \* multiplication
- $\wedge$  power
- 'transpose
- \ left matrix division
- right matrix division
- . dot notation

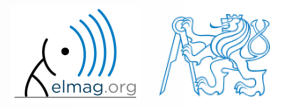

## **Operator Precedence in Matlab**

#### • According to the following table

see Matlab → Language Fundamentals → Operators and Elementary Operations → Arithmetic

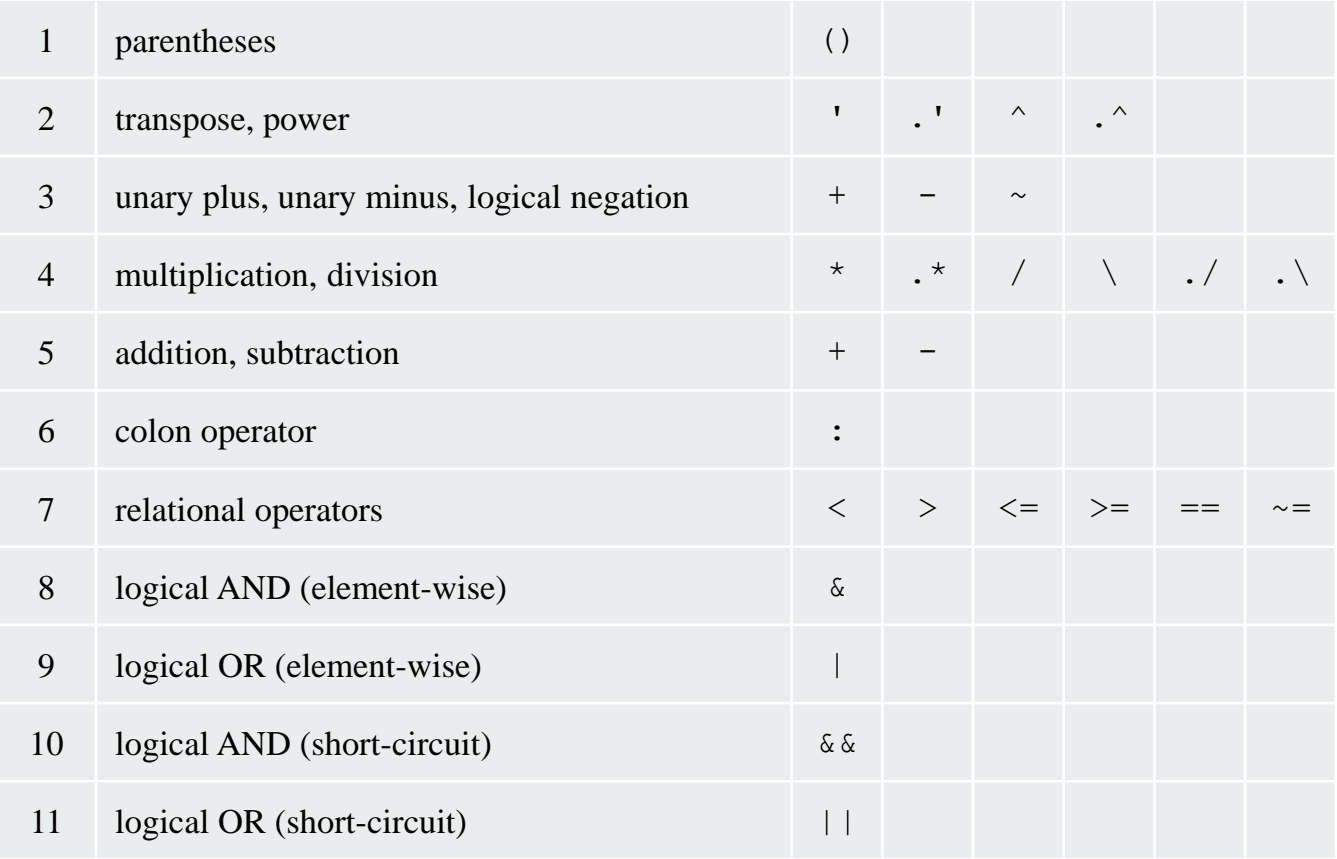

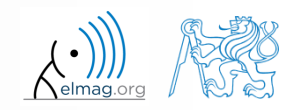

9/28/2015 9:59 AM A0B17MTB: **Part #1**

## **Basic math operators**

 $200 s$ 

- type in following commands
	- zero can be omitted with a decimal number beginning with zero (not recommended!)

 $>> a3 = -2/4$  $\gg$  a4 =  $-0.5$  $\gg$  a5 =  $-.5$ 

what is the difference between a3, a4, a5?

28.9.2015 9:59 A0B17MTB: **Part #1**

beware the precedence of operators (we see in the next slides):

 $>> 3*5*6$  $\gg$  a1 = 15  $\gg$  a2 = 10;  $>> a2/a3$  $>> a2/a3*a4$ >>  $a2/(a3*a4)$ 

- explain the difference between  $a2/a3*a4$  and  $a2/(a3*a4)$
- verify the rules of operator precedence from the previous slide

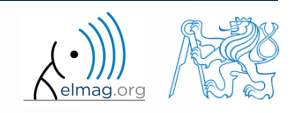

# **Lengthy commands in Matlab**

 $120 s$ 

- it is suitable to structure command blocks for clarity:
	- Next line: SHIFT+ENTER

 $>> A = [1 1 1]; B = [2 2 2]; % SHIFT+ENTER$  $C = [2 \ 3 \ 2];$ 

- three dots notation
	- for continuation of the same command on the next line
	- compare results:

$$
\begin{array}{c}\n>> A = [1 \ 1 \ \ldots \\
2 \ 3]\n\end{array}
$$

$$
> A = [1 1
$$
  
2 3]

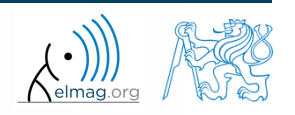

28.9.2015 9:59 A0B17MTB: **Part #1**

## **Basic math functions**

Math functions in Matlab are generally divided in three groups:

#### scalar

- function operates over individual elements of a matrix
- e.g.: sin, sqrt, log, factorial

#### vector

- Function operates over individual rows/columns of a matrix
- e.g.: sum, max

#### maticové

- function operates over whole matrix
- e.g.: det, trace

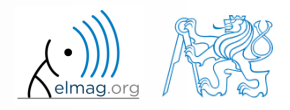

## **Basic math functions #1**

 $600 s$ 

- using Matlab help, calculate following expression:  $a\sin^2(\alpha) + a\cos^2(\alpha) a$ 
	- use following values

verify following logarithmic identity:

$$
\log_{10}(a) + \log_{10}(b) - \log_{10}(ab) = 0
$$

find sum of all elements in individual rows of the following matrix

$$
\mathbf{T} = \begin{pmatrix} \frac{1}{2} & \frac{1}{3} & \frac{1}{4} & \frac{1}{5} \\ 6 & 7 & 8 & 9 \\ 0.2 & 0.3 & 0.4 & 0.5 \end{pmatrix}
$$

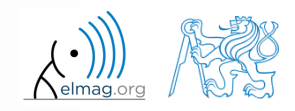

## **Basic math functions #2**

- assume following vectors **u**, **v** : **u** =  $(1 \t2 \t3), \t\textbf{v} = (3 \t2 \t1)$ <br> **A**<br>  $\begin{bmatrix} 1 & 2 \\ 3 & 4 \\ 5 & 6 \end{bmatrix}$ <br> **d** operations?
	- calculate
- $T \sim 1$  $T_{-1}$   $T_{-1}$   $T_{-2}$   $T_{-3}$   $T_{-4}$   $T_{-5}$   $T_{-6}$   $T_{-7}$   $T_{-8}$   $T_{-8}$   $T_{-8}$   $T_{-8}$   $T_{-8}$   $T_{-8}$   $T_{-8}$   $T_{-8}$   $T_{-8}$   $T_{-8}$   $T_{-8}$   $T_{-8}$   $T_{-8}$   $T_{-8}$   $T_{-8}$   $T_{-8}$   $T_{-8}$   $T_{-8}$   $T_{-8}$   $T_{-8$ , ,  $\mathbf{v} \cdot \mathbf{u}$ ,  $\mathbf{u} \cdot \mathbf{v}$ ,  $\mathbf{u} \cdot \mathbf{v}$ ,  $\mathbf{u} \times \mathbf{v}$ ,  $\mathbf{v}^{\mathrm{T}}\mathbf{u}, \quad \mathbf{u}^{\mathrm{T}}\mathbf{v},$ <br>  $\mathbf{u} \cdot \mathbf{v}, \quad \mathbf{u} \times \mathbf{v},$
- following functions are needed:

9/28/2015 9:59 AM A0B17MTB: **Part #1**

- transpose of a matrix
- dot / scalar product
- cross product
- what is the result of the above mentioned operations?

 $600 s$ 

wikipedia.org

 $2 \t4 \t6 \t, \t6 \t4 \t2 \t,$  $\begin{pmatrix} 3 & 6 & 9 \\ 2 & 4 & 6 \end{pmatrix} \qquad \begin{pmatrix} 3 & 2 & 1 \\ 6 & 4 & 2 \end{pmatrix}$ 

10, 10,

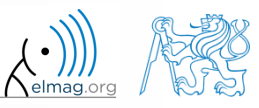

10,  $(-4 \t 8 \t -4)$ .

 $3 \t6 \t9$   $(3 \t2 \t1)$ 

 $1 \t2 \t3 \t19 \t6 \t3$ 

 $(1 \t2 \t3)$   $(9 \t6 \t3)$ 

## **Basic math functions #3**

use following code and round the resulting number to:

- (a) nearest integer
- (b) nearest integer greater than  $r$
- (c) nearest integer lower than r
- (d) zero
- 
- find remainder after  $r$  is divided by 0.1
	- *modulus* vs. *remainder after division*

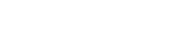

Matrix operations

>>  $r = 1 + 10*rand(1)$ 

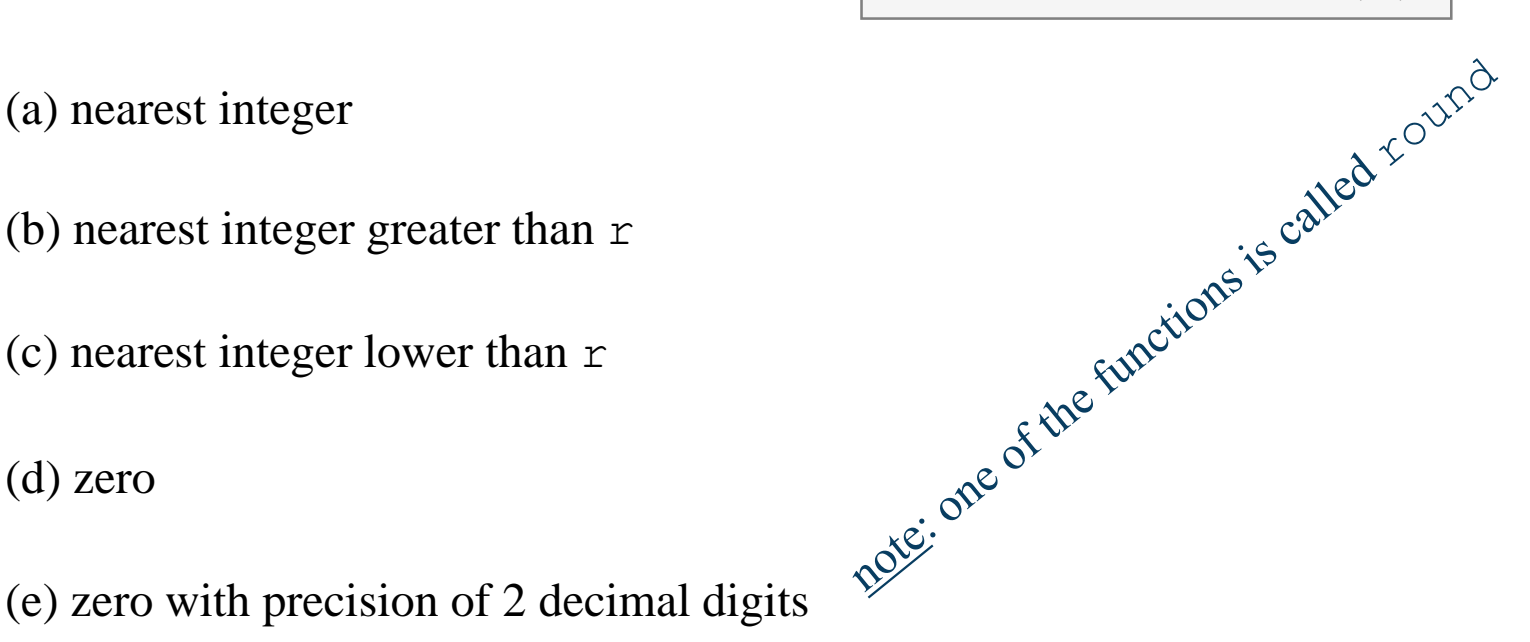

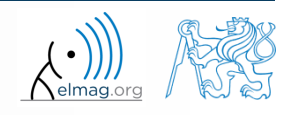

## **Matrix division in Matlab**

- matrix operation
- two cases are distinguished: <u>left</u> division  $($ " $\setminus$ " $)$  and right division  $\left( n, n' \right)$ 
	- A is invertible (regular), b je row (column) vector

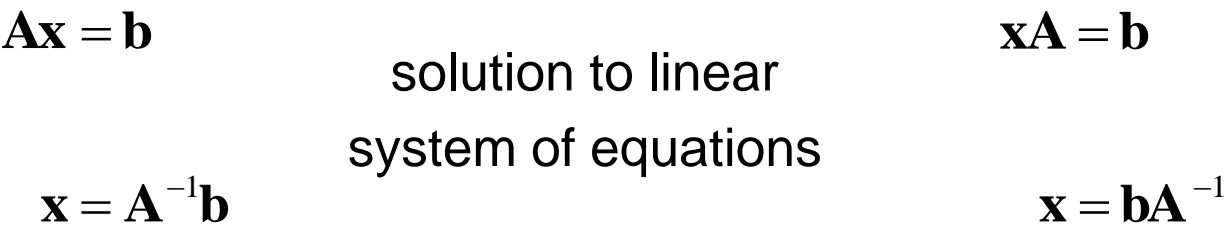

$$
> x = A \setminus b
$$
  $\Big| >> x = b / A$ 

$$
>> x = b / A
$$

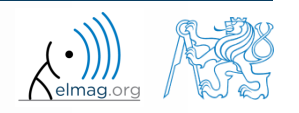

28.9.2015 9:59 A0B17MTB: **Part #1**

**18**

 $500 s$ 

- find the sum of diagonal elements (trace of a matrix) of the matrix **T** with elements coming from normal distribution with mean equal to 10 and standard deviation equal to 4  $>> T = 10 + 4* \text{randn}(7, 7);$
- find determinant of matrix **U**

$$
\mathbf{U} = \begin{pmatrix} 1 & 2 & \frac{17}{81} \\ 0 & 2 & 0 \\ 0 & -2 & -1 \end{pmatrix}
$$

solve the linear system of equations

$$
x_1 + 2x_2 + 3x_3 = 6
$$
  
\n
$$
4x_1 + 5x_2 + 6x_3 = 15
$$
  
\n
$$
7x_1 + 8x_2 + x_3 = 16
$$
  
\n**Ax = b**  
\n**Ax = b**  
\n**x = A**<sup>-1</sup>**b**

## **Matlab commands**

- Matlab is **cAsE sEnSiTiVe**
	- almost entirely, with certain exceptions (properties of graphic objects, ...)
	- pay attention to typos and variable names (see later)
		- new versions of Matlab offer certain options

>> AA = [1 1 1] >> Aa

- beware of different syntax in Mathematica
	- following syntax is incorrect both in Matlab and Mathematica:

>> Sin(pi/2) % function names start with lower case >> cos[pi/3] % function input is in parentheses ()

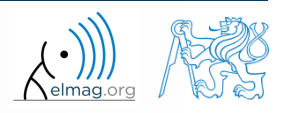

## **Predefined values in Matlab**

- Matlab contains several predefined values
	- eps precision of single/double numbers
		- eps determines the shortest distance between two single/double numbers
	- ans most recent answer
	- NaN *not a number* (every expression containing NaN results is NaN)
		- NaN can be used advantageously in some cases
	- Inf *infinite number* (variable Inf can be used in calculation :))
		- pay attention to Inf propagation throughout your code (use allowed operations only)
	- $i, j$  complex unit
		- they are all basically functions (without input parameters)
	- check results of the following expressions:

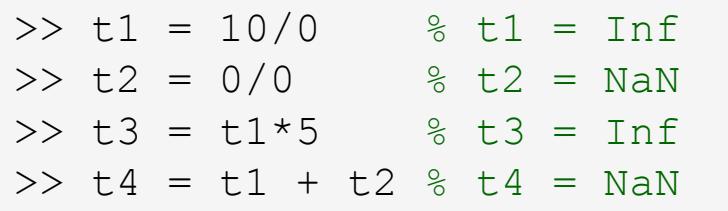

pi, intmin, intmax, realmin, realmax, ... (functions)

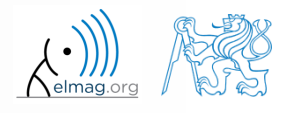

### **Workspace – output deletion #1**

to clean (erase) the command window:

>> home % cursor (>>) is shifted to the top-left position >> clc % Command Window is erased

try and compare

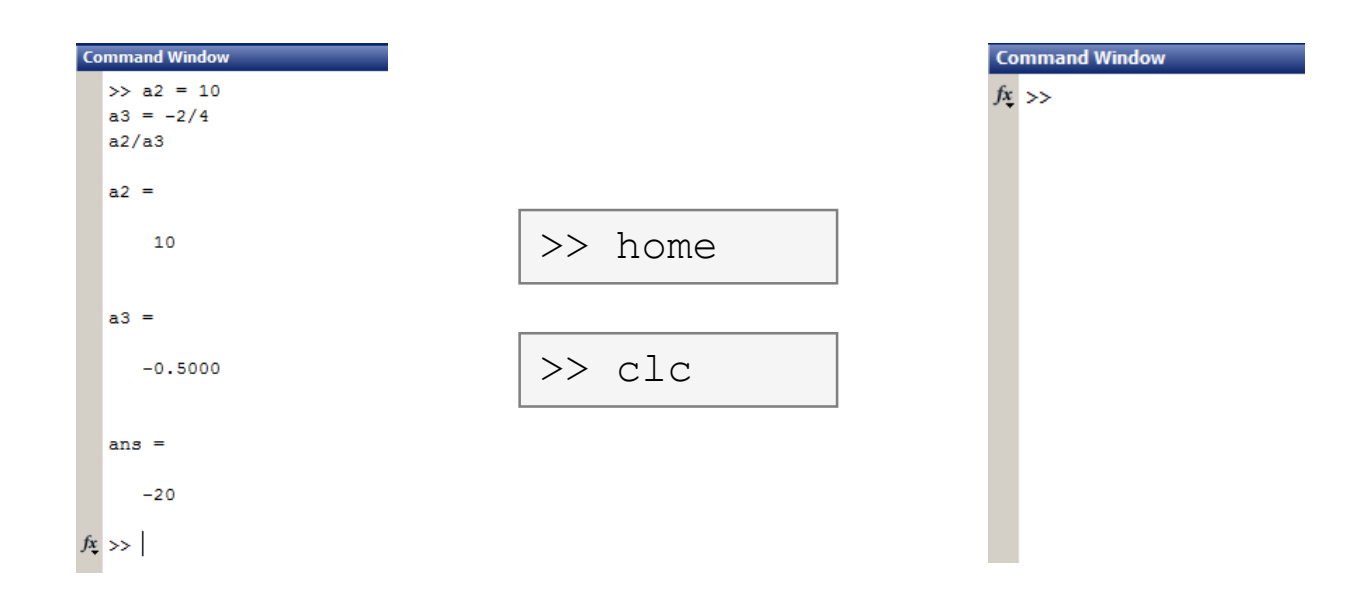

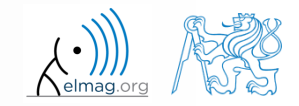

### **Workspace – output deletion #2**

to clean one (or more) variable, use clear

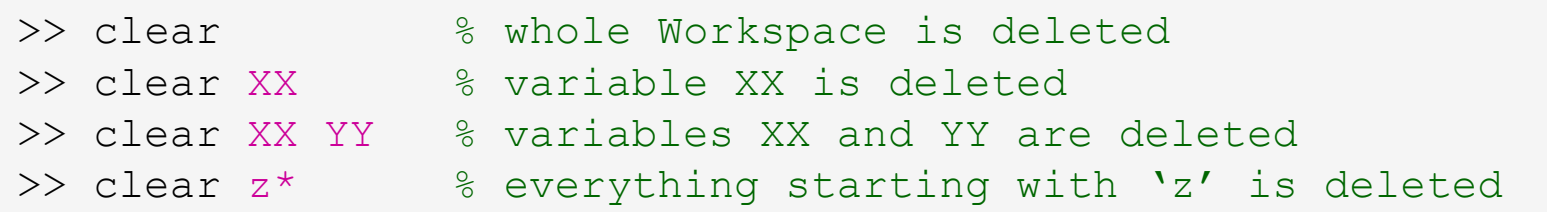

- clear clear has a number other options (graphics,  $I/O$ )
- try to delete selected variables in workspace

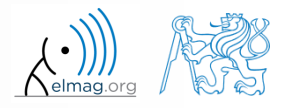

#### **Workspace – output deletion #3**

to delete all variables except for one (or several):

```
>> clearvars -except a3 % clears everything except a3
```
further information in doc clear, doc clearvars

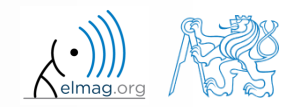

#### **Command History window**

- Command History window stores all commands from the command line **Command History**
- command history accessible though (↑ or ↓)
- it is possible to filter out past commands by

$$
\bullet \quad e.g. \quad \triangleright \triangleright \ \mathsf{A} \ = \ \mathsf{I} \ \ \Big\vert \ + \uparrow
$$

 It is possible to copy-and-paste entire command history

28.9.2015 9:59 A0B17MTB: **Part #1**

 $SHIFT / CTRL / CTRL+A \rightarrow CTRL+C$ 

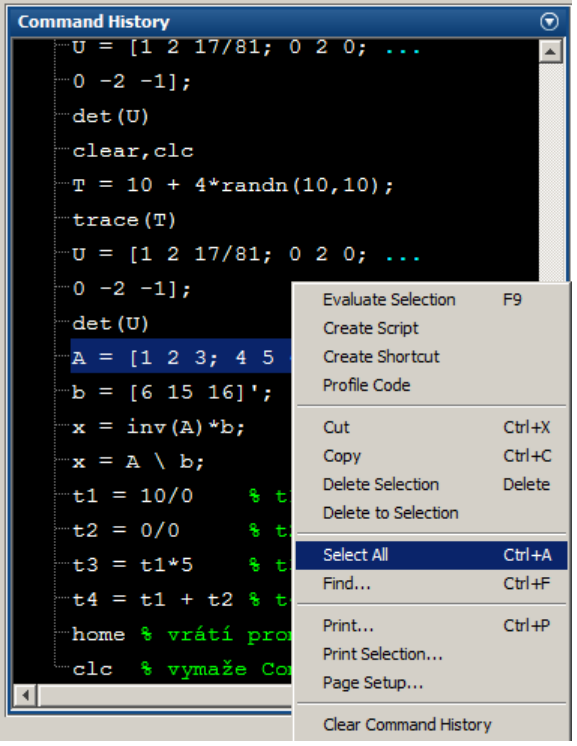

 later on, we will work with scripts and functions to store all the commands/code

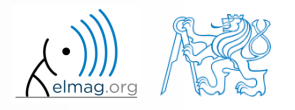

## **Variables storing and loading**

• existing variables in Matlab Workspace can be stored on disk

```
>> save % stores all variables in matlab.mat in current folder
>> save task1 % stores all variables in task1.mat
>> save task1 a b c \frac{2}{3} stores variables \mua", \mub" and \muc" in task1.mat
```
- CTRL+S in Command Window/Command History
- loading variables is analogical

```
>> load % loads matlab.mat in current folder
>> load task1 % loads all variables from task1.mat
>> load task1 a b c \frac{2}{3} loads variables n \rightarrow \infty, n \rightarrow \infty and n \rightarrow \infty from task1.mat
```
• alternatively, drag & drop the file from Current Folder in Command Window

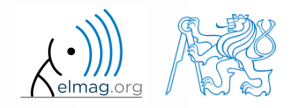

#### $180 s$

- **Storing history and variables**
	- save today's Command History
		- use \*.txt file
	- store all variables from Workspace in Data.mat

```
>> save Data
>> save('Data')
```
try to store selected variables only

```
>> save Data selected A T
>> save('Data selected', 'A', 'T')
```
clear Workspace and load above mentioned files

```
>> load Data selected
>> load('Data selected')
```
both storing and loading can be carried out using mouse!!

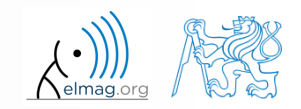

### **.mat file structure**

- .mat files of the 7.3 version have the HDF5 format
	- HDF = Hierarchical Data Format
	- enable to store variables exceeding 2GB (64-bit system)
	- scientific format for data storing
- advantages of accessing HDF directly for certain applications:
	- speed
	- it is possible to define structure of the file and the stored data
	- Matlab *High-Level* functions and HDF *Low-Level* functions are available
- for more detailed information see:
	- $MATLAB \rightarrow Data$  and File Management  $\rightarrow$  Data Import and Export  $\rightarrow$ Scientific Data

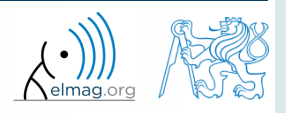

## **Variable names #1**

- max. 63 characters starting with a letter  $(\gg$  namelengthmax)
	- underscore is allowed in the variable name  $\mu$ , " (not at the beginning!)
	- characters not allowed are colon  $,$ : ", hyphen  $,$ -" and others
- lowercase letters in the names of scalars and variables ( $a = 17.59;$ )
- matrix names usually start with a caital letter  $(A = [\dots]$ 
	- clear huge matrices after they are used (clear ..., memory')
- iteration variables, variables used in for cycles usually named m, n, k etc.
	- it is advisable to avoid  $\pm$ ,  $\pm$  (complex unit)
- chose the names to correspond to the purpose of the variable
- avoid, if possible, standalone letter  $' \perp'$  (to be confused with 1) and predefined variables in Matlab environment

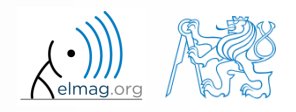

### **Variable names #2**

exceeding the maximum variable's name length :

>> a01234567890123456789012345678901234567890123456789012345678901234567890123456789012345678901234567890123456789 Warning: 'a01234567890123456789012345678901234567890123456789012345678901234567890123456789012345678901234567890123456789 exceeds the MATLAB maximum name length of 63 characters and will be truncated to "a01234567890123456789012345678901234567890123456789012345678901".

a01234567890123456789012345678901234567890123456789012345678901 =

10

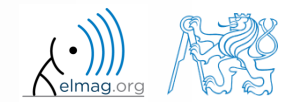

## **Variable names #3**

samples of valid variable names

a, A, b, c, x1, x2, M 12, test1, matrix A, fx, fX

samples of invalid variable names

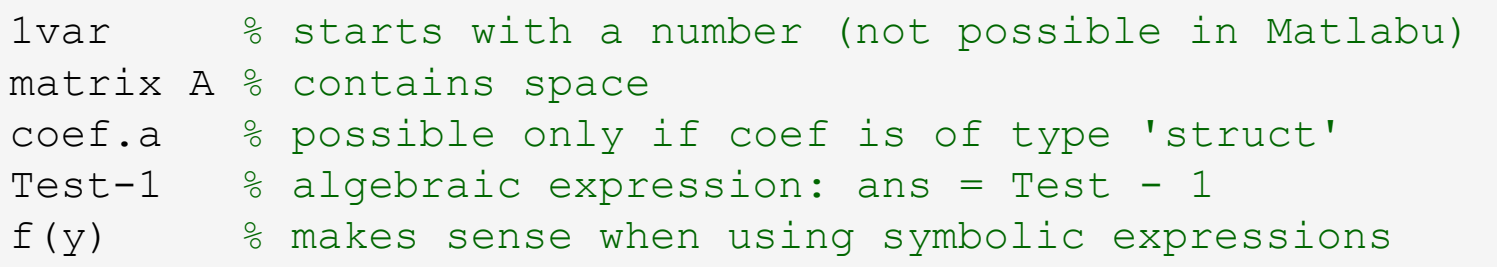

- samples of valid numbers in Matlab
	- pay attention to miss inserted spaces after exponent and imaginary unit

3, -66, +0.0015, .015, 1.6025e-10, 3i, 3.17e5i, -3.51j

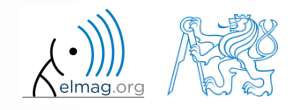

## **Discussed functions**

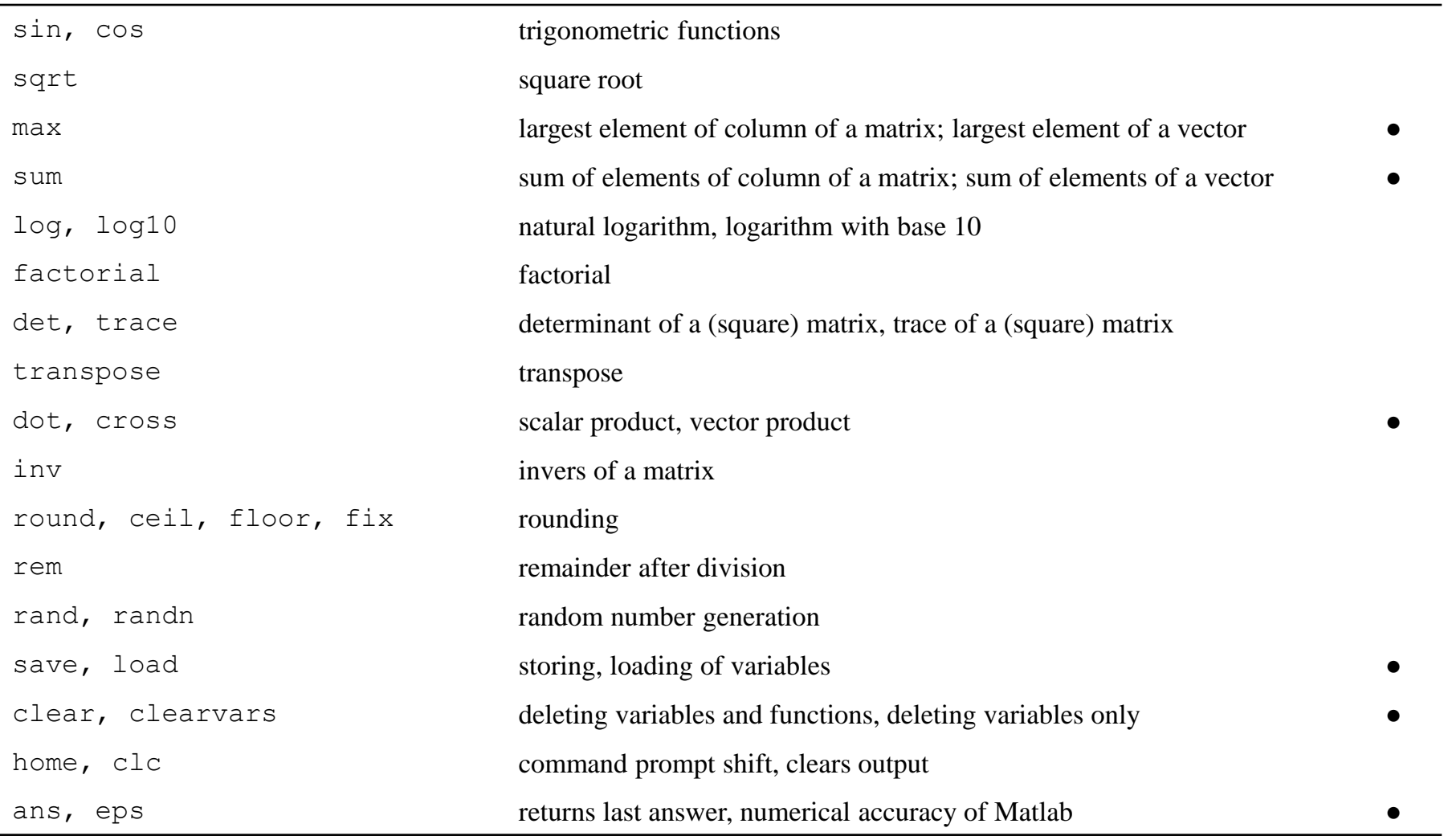

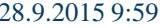

**32**

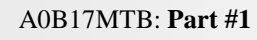

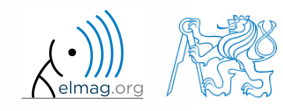

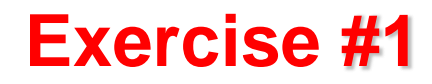

forces were localized at point **P** :

$$
\mathbf{F}_1 = (2 \quad 2) \qquad \qquad \mathbf{F}_3 = (2 \quad 0) \qquad \qquad \mathbf{F}_4 = (0 \quad -1.5)
$$

what is the direction of the resultant force **F**?

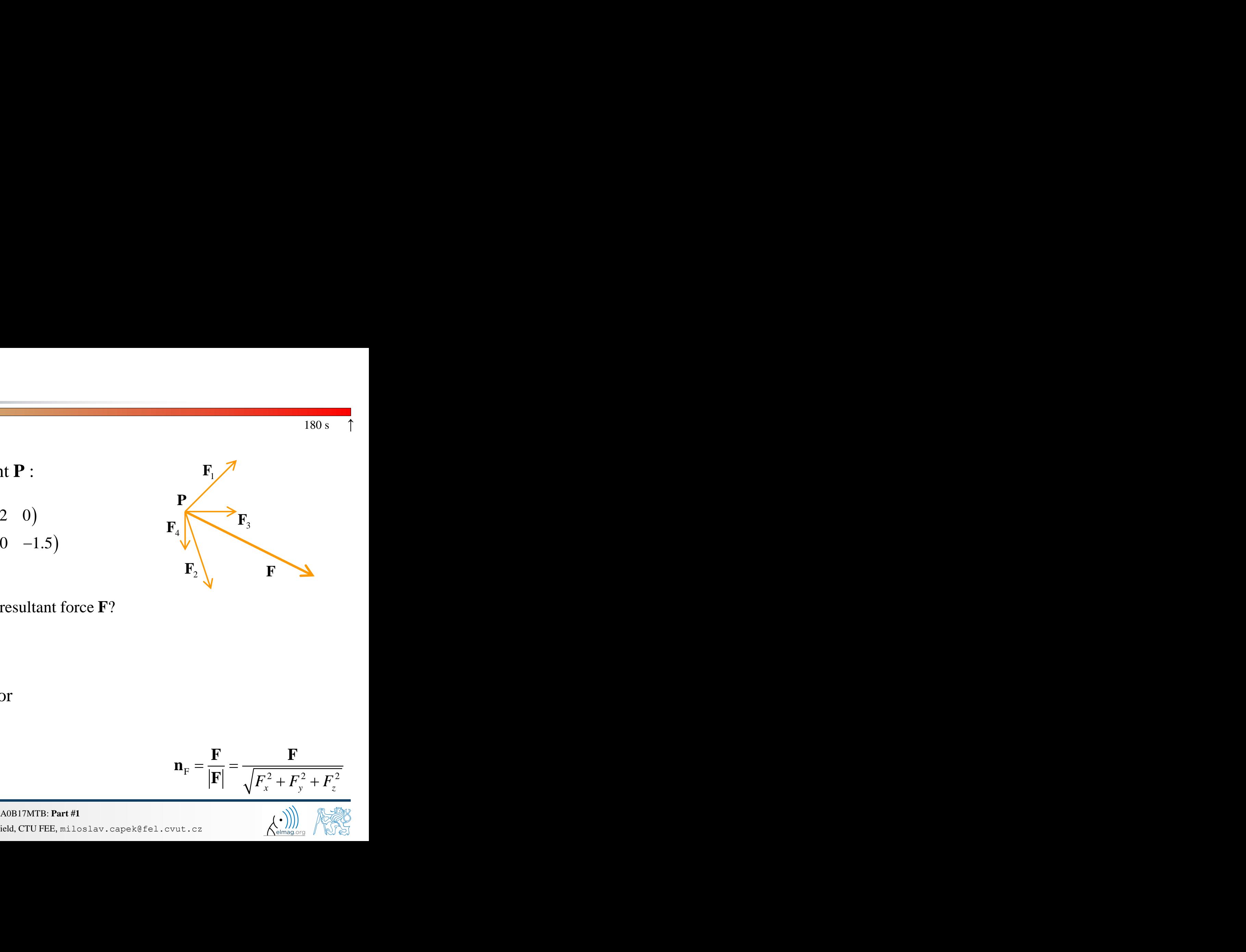

• normalize the resulting vector

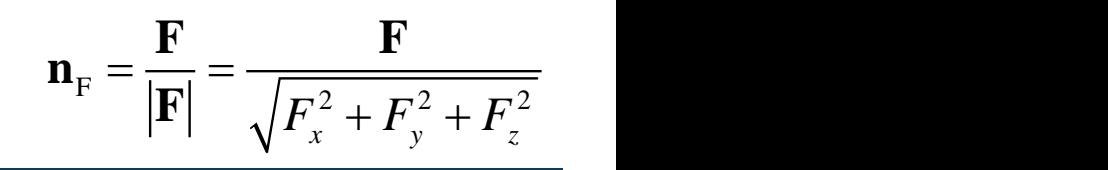

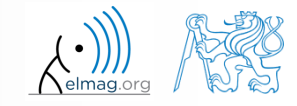

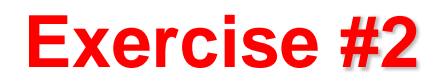

 $240 s$ 

- type-in following commands:
	- >> clear, clc;  $\Rightarrow$  w1 = [1 2 3], w2 = [-2 -3 -4]',  $>> w3 = [-2; -3; -4],$  $>> w4 = w2 - w3$ ,  $w5 = w2 - w1$

- compare differences
- the error of calculating  $w5$  resides in what?
- try also

>> w1\*3, w1 - 3, >> w1 + [5 5 5], >> w6 = 5\*w1 - [3 5 6] - w2,

- calculate the norm (magnitude) of vector  $w1$ 
	- try more options

$$
\hat{\mathbf{w}}_1 = \frac{\mathbf{w}_1}{|\mathbf{w}_1|}
$$

 how to modify the calculation in the case of a complex vector?

28.9.2015 9:59 A0B17MTB: **Part #1**

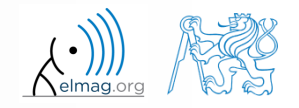

#### **Exercise #3**

- calculate roots of the quadratic function
	- rearrange the terms of the function first

**7 2 180 s**

\nCalculate roots of the quadratic function 
$$
-2x^2 - 5x = 3
$$

\n• rearrange the terms of the function first

\n $2x^2 + 5x + 3 = 0, \implies a = 2, b = 5, c = 3$ 

\n $x_{1,2} = \frac{-b \pm \sqrt{b^2 - 4ac}}{2a} = \frac{-5 \pm \sqrt{25 - 24}}{4}$ 

\n $x_1 = -1, x_2 = -\frac{3}{2}$ 

\n• Matlab provides particular function for calculation of roots of a function, try to search it out

\n180 s

\n180 s

\n180 s

\n180 s

\n180 s

\n180 s

\n180 s

\n180 s

\n180 s

\n180 s

\n180 s

\n180 s

\n180 s

\n180 s

\n180 s

\n180 s

\n180 s

\n180 s

\n180 s

\n180 s

\n180 s

\n180 s

\n180 s

\n180 s

\n180 s

\n180 s

\n180 s

\n180 s

\n180 s

\n180 s

\n180 s

\n180 s

\n180 s

\n180 s

\n180 s

\n180 s

\n180 s

\n180 s

\n180 s

\n180 s

\n180 s

\n180 s

\n180 s

\n180 s

\n180 s

\n180 s

\n180 s

\n180 s

\n180 s

\n180 s

\n180 s

\n180 s

\n180 s

\n180 s

\n180

 Matlab provides particular function for calculation of roots of a function, try to search it out

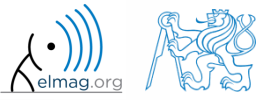

 $180 s$ 

 $-2x^2 - 5x = 3$ 

### **Exercise #4**

Z.

xl

 $300 s$ 

- Consider matrices (prepare matrices for later use)
	- rotating by angle α in *x*-*z* plane

28.9.2015 9:59 A0B17MTB: **Part #1**

$$
\mathbf{R} = \begin{pmatrix} \cos(\alpha) & 0 & -\sin(\alpha) \\ 0 & 1 & 0 \\ \sin(\alpha) & 0 & \cos(\alpha) \end{pmatrix}
$$

• Mirroring across plane  $1x+2y+0z=0$ use Householder's transform

$$
\mathbf{n}_0 = \frac{\mathbf{v}_1 \times \mathbf{v}_2}{|\mathbf{v}_1 \times \mathbf{v}_2|} \qquad \mathbf{P}_1 = [-2; 1; 0]
$$
\n
$$
\mathbf{P}_2 = [0; 0; 1]
$$
\n
$$
\mathbf{v}_k = (\mathbf{P}_k - \mathbf{0}) \begin{pmatrix} \mathbf{x}_0 \\ \mathbf{y}_0 \\ \mathbf{z}_0 \end{pmatrix}, \quad k \in \{1, 2\}
$$

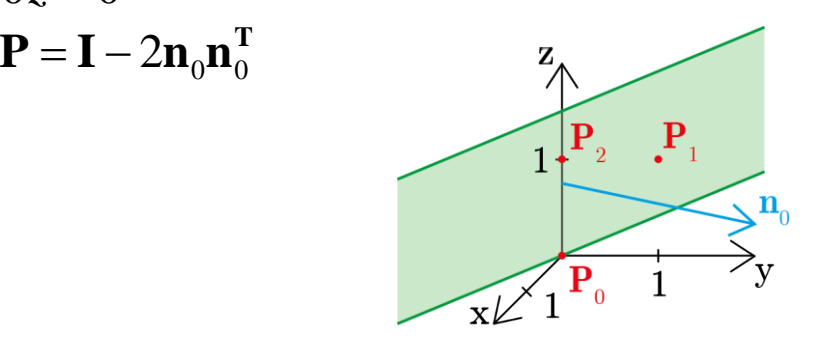

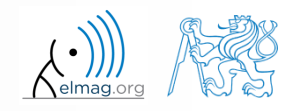

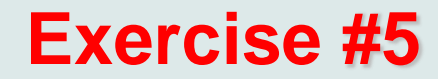

use rotation matrix **R** to rotate vector **k** = [1; 0; 0] by angle  $\alpha = \pi/2$ 

$$
\mathbf{m} = \mathbf{R}\mathbf{k} = \begin{pmatrix} 0 & 0 & 1 \end{pmatrix}^\mathrm{T}
$$

• use reflection matrix **P** across plane:  $1x+2y+0z=0$ 

$$
\mathbf{m} = \mathbf{R}\mathbf{k} = \begin{pmatrix} 0 & 0 & 1 \end{pmatrix}^{T}
$$
  
use reflection matrix **P** across plane: 1x+2y+0z = 0  
• to mirror vectors:  

$$
\mathbf{u}_{1} = \mathbf{n}_{0}, \quad \mathbf{u}_{2} = \begin{pmatrix} \frac{5}{2} & 0 & 3 \end{pmatrix}^{T}
$$

$$
\mathbf{m}_{1} = \mathbf{P}\mathbf{u}_{1} = -\mathbf{n}_{0}, \quad \mathbf{m}_{2} = \mathbf{P}\mathbf{u}_{2} = \begin{pmatrix} \frac{3}{2} & -2 & 3 \end{pmatrix}^{T}
$$

- calculate the determinant of matrices **R** and **P**
	- can you interpret the results?

$$
\det \mathbf{R} = 1, \ \ \det \mathbf{P} = -1
$$

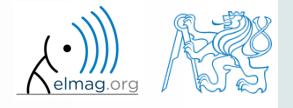

 $\mathbf T$  and the set of  $\mathbf T$ 

 $180 s$ 

**37**

28.9.2015 9:59 A0B17MTB: **Part #1**

## **Thank you!**

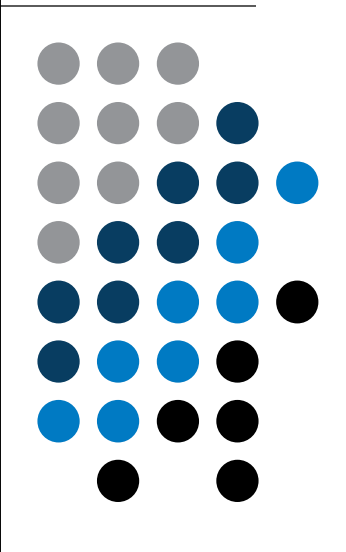

ver. 4.2 (28/09/2015) Miloslav Čapek, Pavel Valtr miloslav.capek@fel.cvut.cz Pavel.Valtr@fel.cvut.cz

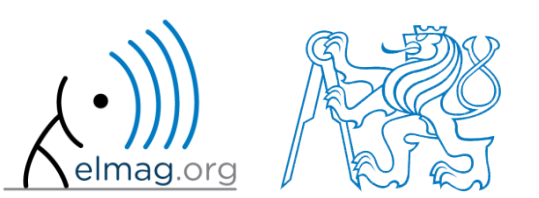

Apart from educational purposes at CTU, this document may be reproduced, stored or transmitted only with the prior permission of the authors. Document created as part of A0B17MTB course.